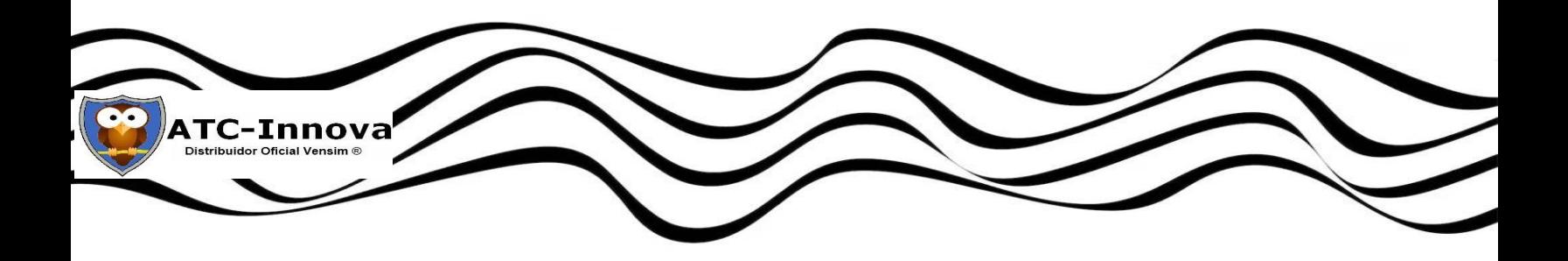

# **Curso Avanzado en Dinámica de Sistemas**

**Madrid, 20-31 de Mayo 2024**

El programa del curso permite aprender de una forma ordenada a crear los modelos y simular diferentes alternativas o escenarios. Se estudian ejercicios depurados y organizados para lograr un aprendizaje rápido y completo del software Vensim PLE PLUS. No se requieren conocimientos matemáticos o informáticos previos.

## **Organización**

**Fechas y horario:** 20 al 31 de Mayo, de lunes a viernes de 10 a 14 horas.

**Lugar:** Aula formativa en Majadahonda (Madrid-España) (ubicada a 30 minutos de Madrid - Moncloa en coche, bus o tren). Ver Anexo 2

**Coste:** 1.800 euros (a descontar el importe pagado por cursos previos). Incluye una licencia de Vensim PLE PLUS y los materiales. Pago al inscribirse en el curso.

**Software y equipos:** Cada alumno recibe una licencia de Vensim PLE PLUS. Cada alumno debe traer su computadora.

**Programa:** La primera hora de cada jornada se dedica a aspectos conceptuales y a desarrollar modelos propuestos por los alumno. Las restantes horas se dedican a los ejercicios del Anexo 1.

**Materiales:** Cada alumno recibe los libros indicados en el Anexo 3

**Organiza:** Asistencia Técnica Corporativa SL (España) , empresa de formación con amplia experiencia en modelos de simulación basados en Dinámica de Sistemas. [https://atc-innova.com](https://atc-innova.com/) 

**Certificado:** Emitido por Asistencia Técnica Corporativa SL (España)

**Docente:** Dr. Juan Martín García, imparte los cursos oficiales de Vensim <https://vensim.com/online-courses/>ver CV en[: https://dinamica-de-sistemas.com/t6.htm](https://dinamica-de-sistemas.com/t6.htm)

**Contacto:** Juan Martín García [info@atc-innova.com](mailto:info@atc-innova.com)

**Inscripción:** Fecha límite 15 de Abril, o hasta completar las 15 plazas disponibles.

# **Anexo 1. Programa detallado**

Detalle de los ejercicios a realizar en cada jornada y los objetivos de cada uno

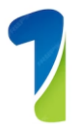

### **Jornada 1**

Introducción – Diagrama causal

- 1. Ejercicio: Dinámica poblacional
- Instalación del software
- Previsiones vs. resultados del modelo
- Creación de un diagrama causal
- Mostrar el árbol causal
- Creación del diagrama y ecuaciones
- Gestión de simulaciones
- Simular y obtener los resultados
- Listar y guardar el modelo
- 2. Ejercicio: El ciclo de los recursos naturales
- Crear una primera versión del modelo
- Dibujar diagramas complejos
- Definir fechas para Periodo inicial y final
- 3. Ejercicio: Llenando un vaso
- Del diagrama causal al modelo
- Creación y uso de tablas internas
- Guardar varias simulaciones
- 4. Ejercicio: Dinámica de los dos relojes
- Del diagrama causal al modelo
- Un flujo de salida de dos niveles
- Obtener resultados numéricos
- Flujos con esquinas

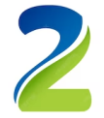

### **Jornada 2**

Funciones de prueba

- 1. Ejercicio: El joven ambicioso
- Usar variables cualitativas en un modelo
- Creación y uso de tablas internas
- Resultados y conclusiones de un modelo
- 2. Ejercicio: Estudio de una catástrofe
- Definir fechas reales en Periodo inicial y final
- Traducir un texto en un modelo
- Niveles en cadena
- Validar las unidades de las variables
- Gráfico causal
- Función PULSE
- 3. Ejercicio: Conejos y zorros
- Variable con el valor inicial de un Nivel
- Creación y uso de tablas internas
- Función PULSE
- Gráficas con dos escalas
- Crear gráficas con Panel de Control
- 4. Ejercicio: Simulacro de un accidente laboral
- Uso de variables cualitativas en un modelo
- Diseñar sistema en equilibrio
- Funciones IF THEN ELSE y PULSE TRAIN
- Resultados esperados y de la simulación

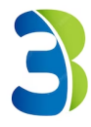

Funciones aleatorias y Retrasos

- 1. Ejercicio: La pesca del camarón en Campeche
- Modelo de Schaeffer
- Ecuaciones diferenciales
- Flujos bidireccionales
- Funciones IF THEN ELSE, RAMP y RANDOM
- Añadir imágenes al diagrama
- 2. Ejercicio: Gestión de la Laguna Mosquitera
- Creación de un modelo por etapas
- Validación de unidades de las variables
- Funciones RANDOM NORMAL y UNIFORM
- Gráfica para comparar simulaciones
- Definir sinónimos de unidades
- 3. Ejercicio: Problemática ganadera
- Fusión de dos sub-modelos
- Representar retrasos en el diagrama
- Creación y uso de tablas internas
- Uso de variable normalizadas
- Funciones SMOOTH y PULSE
- Flujos bidireccionales
- Análisis de estrategias
- Gráficas X-Y
- Variables sin dimensiones (Dmnl)
- Ver listado de variables
- 4. Ejercicio: Gestión dinámica de existencias
- Funciones SMOOTH y STEP
- Creación de gráficas con Panel de Control
- Modificar el Periodo final
- Creación y uso de tablas internas
- Pruebas con sistemas en equilibrio

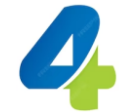

Parámetros temporales – Simulación interactiva

- 1. Ejercicio: Efectos de la agricultura intensiva
- Convertir un texto en un modelo
- Definir "Unidades de tiempo"
- Funciones EXP, MIN y MAX
- 2. Ejercicio: Diseño de un reactor químico
- Modelo de Himmelblau y Bischoff
- De las ecuaciones diferenciales al modelo
- Incremento de tiempo diferente de 1
- Función EXP

3. Ejercicio: El Efecto Mariposa

- Teoría del caos y curvas de Lorenz
- Método de integración Euler o RK4
- Gráfico X-Y
- Incremento de tiempo diferente de 1
- 4. Ejercicio: El proceso de Markov
- Diseño de un diagrama complejo
- Variables sombra
- Creación de una gráfica a medida
- Incorporar un gráfico al diagrama
- Simulaciones interactivas "SyntheSim"

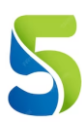

Variables sombra – Múltiples pantallas

- 1. Ejercicio: El Número de Oro
- Sucesión de Fibonacci
- Crear múltiples pantallas
- Añadir comentarios en el diagrama
- Variables sombra
- Mostrar resultados en formato numérico
- 2. Ejercicio: Turismo en una región costera
- Variables sombra
- Incremento de tiempo diferente de 1
- Funciones SIN, MIN, PULSE TRAIN
- Añadir gráficas en el diagrama
- Simulaciones con cursor "SyntheSim"
- Crear varias pantallas del diagrama
- 3. Ejercicio: Desarrollo de una epidemia
- El modelo SIR de Kermack y Mc Kendrick
- Dibujo de diagramas complejos
- Modificar la posición de las variables
- Añadir color a los flujos
- Variables sombra
- 4. Ejercicio: El embalse de Pedregal
- Creación de un modelo básico
- Definición de las unidades
- Función MAX
- Variables sombra
- Mostrar los resultados

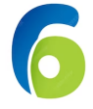

## **Jornada 6**

Funciones lógicas – Contador Time

- 1. Ejercicio: Evaluación del impacto ambiental
- Fórmula de Lotka-Volterra
- Equivalencia Excel con modelo
- Valor inicial variable de un Nivel
- Variables sombra
- Función STEP
- 2. Ejercicio: Fabricación de gasolina
- Diagramas de Flujos complejos
- Variables sombra
- Funciones MIN, MAX y TME STEP
- Funciones INTEGER y DELAY FIXED
- Gráficos con números
- Gráfico con dos escalas
- 3. Ejercicio: Gestión dinámica de un proyecto
- Incremento de tiempo diferente de 1
- Validación de unidades de las variables
- Valor inicial variable de un Nivel
- Funciones XIDZ, IF THEN ELSE, MIN
- Función lógica >=
- Uso del contador <Time>
- Visualizar resultados en forma de tabla
- 4. Ejercicio: Análisis del turismo de invierno
- Variables sombra
- Uso del contador <Time>
- Añadir recuadros en el diagrama
- Uso de tablas que dependen del periodo
- Simulaciones con cursores "SyntheSim"

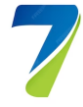

#### Análisis de sensibilidad discreto

- 1. Ejercicio: Ingestión de tóxicos
- Funciones IF THEN ELSE y PULSE TRAIN
- Uso del contador <Time>
- Simulaciones interactivas "SyntheSim"
- Variables sombra
- 2. Ejercicio: Modelo de Simulación del compostaje
- De la ecuación diferencial al modelo
- Uso del contador <Time>
- Variables como valor inicial de un Nivel
- Función IF THEN ELSE
- Diseño y uso de tablas externas
- 3. Ejercicio: Beneficios de una gasolinera
- Función RANDOM
- IF THEN ELSE
- Incremento de tiempo (TIME STEP)
- Análisis Sensibilidad Discreto
- 4. Ejercicio: Ecología de una reserva natural
- Crear un modelo por versiones
- Definir Periodo inicial y Periodo final
- Creación y uso de tablas internas
- Función STEP
- Variable con el valor inicial de un Nivel
- Estudio de políticas de gestión
- Definir y validar las unidades
- Análisis Sensibilidad Discreto

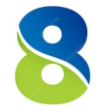

#### Navegación entre pantallas

- 1. Ejercicio: Ganadería con vacas y jaguares
- Valor inicial de un Nivel
- Variables sombra
- Varias pantallas
- Función INTEGER
- Resultados en tabla
- Análisis Sensibilidad Discreto

## 2. Ejercicio: Gestión de dos embalses

- IF THEN ELSE
- Función RAMP
- Comparar simulaciones
- Análisis Sensibilidad Discreto
- 3. Ejercicio: Modelo de gestión de empresa química
- Funciones IF THEN ELSE y DELAY FIXED
- Resultados en tabla
- Funciones MIN MAX
- Juego
- Análisis Sensibilidad Discreto
- Árbol causal
- 4. Ejercicio: Clientes y publicidad
- Incremento de tiempo diferente de 1
- Variables sin unidades (Dmnl)
- Cursores de Input y gráficos Output
- Crear y ejecutar un juego
- Variables sombra
- Alineación de elementos del diagrama
- Simulación con cursores
- Dar nombres a las pantallas
- Añadir comentarios en el diagrama
- Enlaces de navegación entre pantallas
- Crear modelo para Vensim "Model Reader"
- Ocultar variables en el diagrama

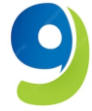

Importar datos – Business Games

- 1. Ejercicio: Análisis de precio y demanda (PLE+)
- Importar datos con GET XLS
- Flujos bidireccionales
- Gráficas por puntos
- 2. Ejercicio: Episodio anual de gripe (PLE+)
- Crear pantallas en el modelo
- Importar con GET XLS CONSTANTS y LOOKUPS
- Añadir comentarios e imágenes en el diagrama
- Cursores de entrada y graficas con resultados

3. Ejercicio: Evolución histórica del CFC11 (PLE+)

- Importar datos de Excel GET XLS DATA
- Funciones GET XLS CONSTANTS y GET XLS LOOKUPS
- Importar datos de un fichero de texto
- Mensajes de aviso
- Crear gráfica de resultados en Panel Control
- Obtener resultados en tabla
- Exportar resultados a Excel
- 4. Ejercicio: Construcción de viviendas (PLE+)
- Incremento de tiempo diferente de 1
- Variables como valor inicial de un nivel
- Creación y desarrollo del juego de simulación
- Gráficos WIP (Work in progress)

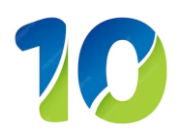

Análisis de Sensibilidad con Método de Montecarlo

- 1. Ejercicio: El juego de la cerveza (PLE+)
- Variables sombra
- Crear múltiples pantallas y asignarles nombre
- Funciones MIN, STEP y DELAY FIXED
- Creación de pantalla de entrada y salida
- Diseño y desarrollo un juego de simulación
- 2. Ejercicio: El equipo de ventas (PLE+)
- Incremento de tiempo diferente de 1
- Añadir iconos en el diagrama
- Crear flujos de dos direcciones
- Creación y uso de tablas internas
- Análisis de sensibilidad Método Montecarlo
- Histograma al final de la simulación
- 3. Ejercicio: Gestión de una gasolinera (PLE+)
- Funciones IF THEN ELSE y RANDOM NORMAL
- Creación y uso de tablas internas
- Análisis de sensibilidad Método Montecarlo
- 4. Ejercicio: Comportamiento de un reactor (PLE+)
- De la ecuación diferencial al modelo
- Incremento de tiempo usado en una ecuación
- Funciones IF THEN ELSE y PULSE
- Variables como valor inicial de un Nivel
- Variables sombra
- Gráfica para mostrar varias simulaciones
- Opciones Crear Ventanas y Output Ventanas
- Análisis de sensibilidad Método de Montecarlo

# **Anexo 2. Ubicación**

www.theofficeplace.es info@theofficeplace.es **Calle Puerto Rico 3** 28220 Majadahonda Tlf: 613078959

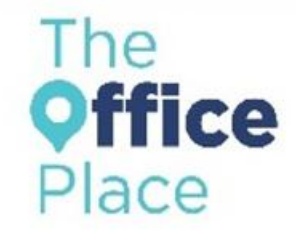

**Cada alumno recibe un abono de 20 viajes en bus**

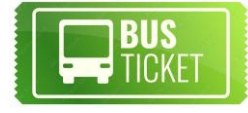

## **Desplazamientos Majadahonda-Moncloa a Las Rozas**

Desde Las Rozas, en bus 30 min. Servicio cada 10 minutos.

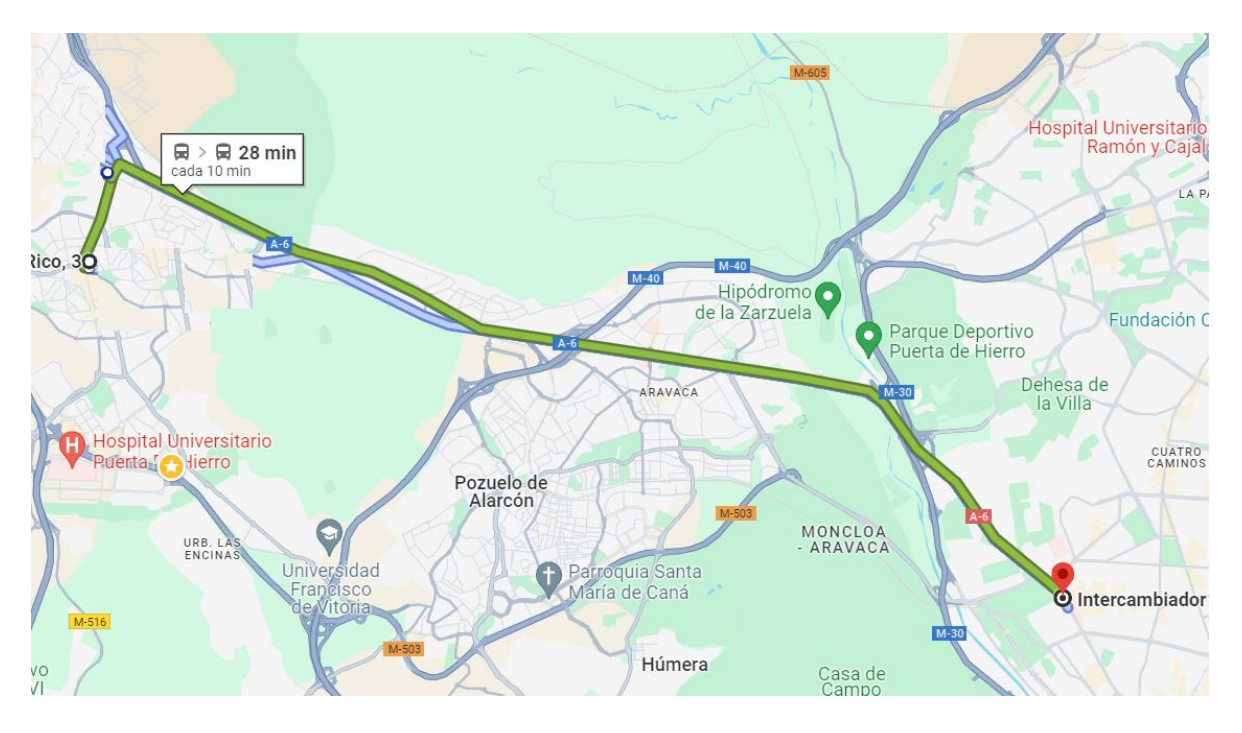

# **Anexo 3. Materiales**

Cada alumno recibe una licencia de Vensim PLE PLUS y cuatro libros impresos.

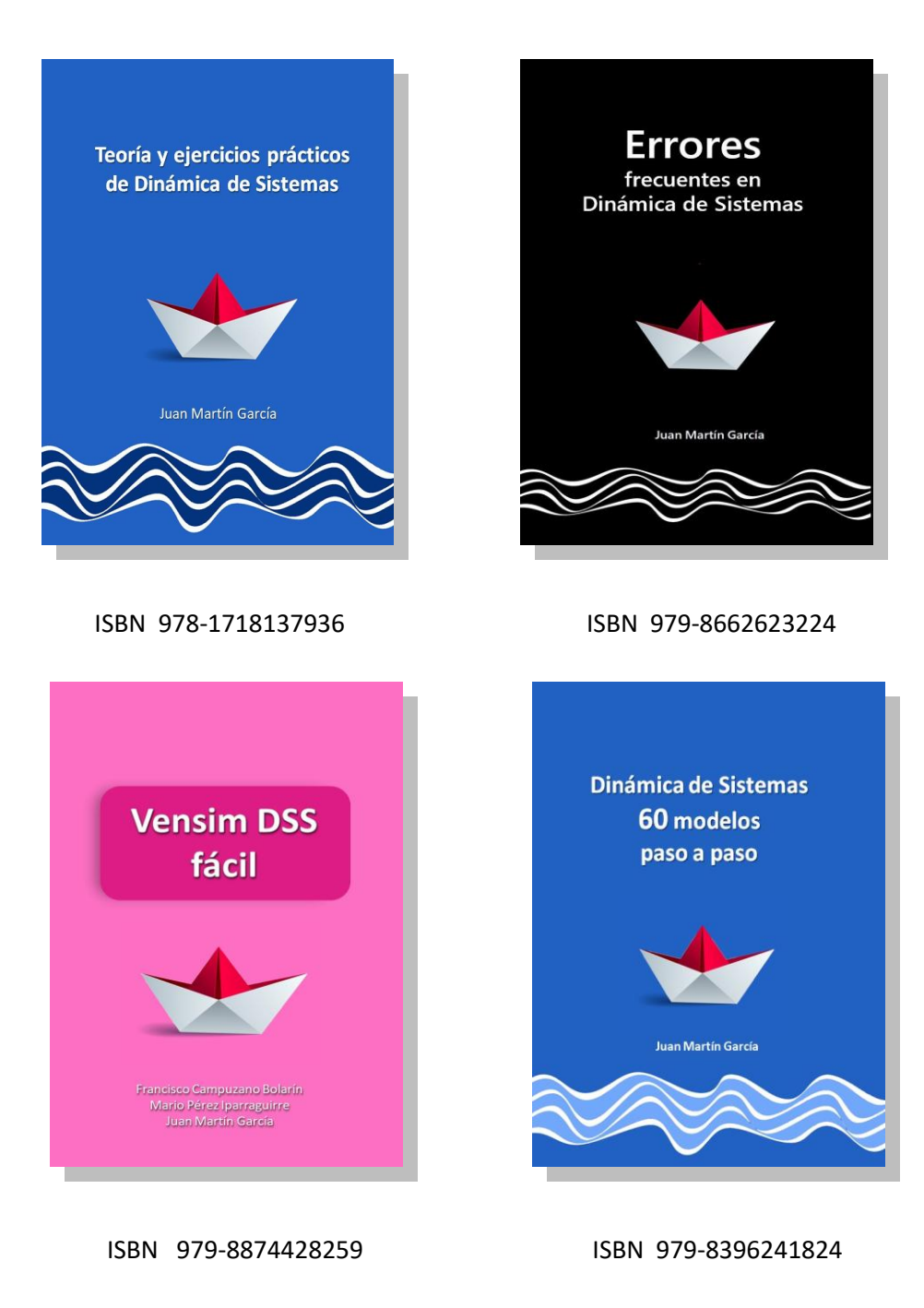